Istruzioni d'uso

METTLER TOLEDO MultiRange Terminale di pesata ID3s-A

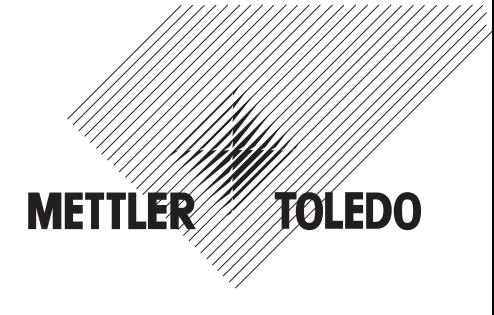

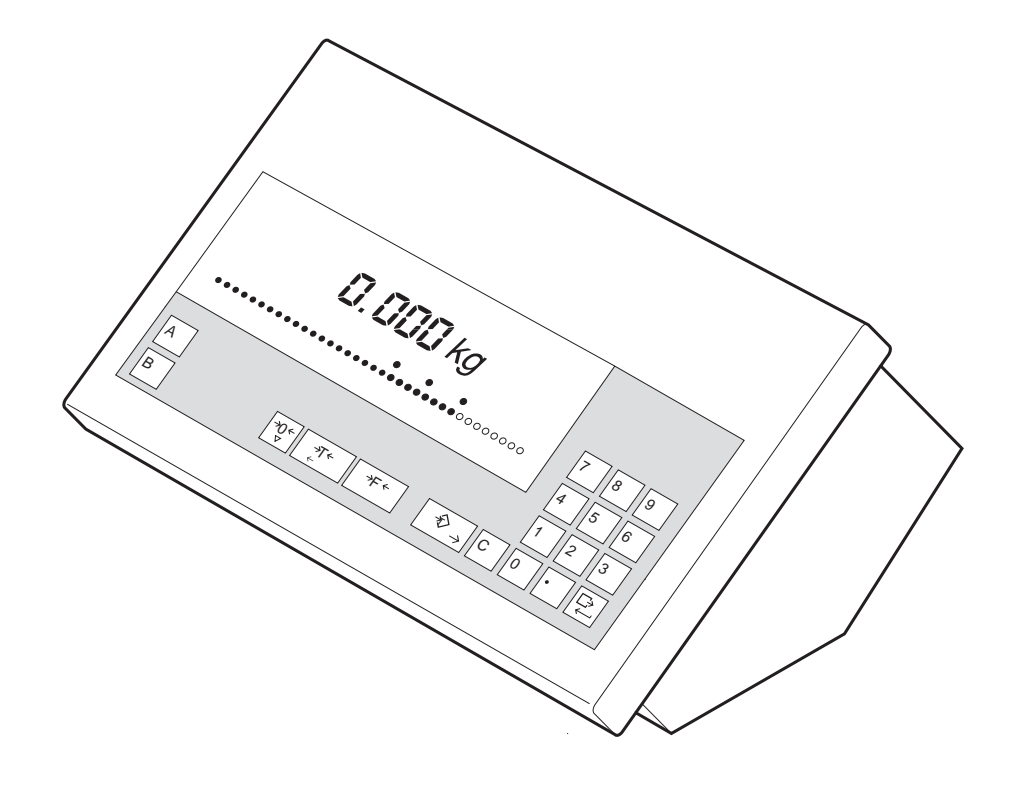

**Indice** 

# Pagina

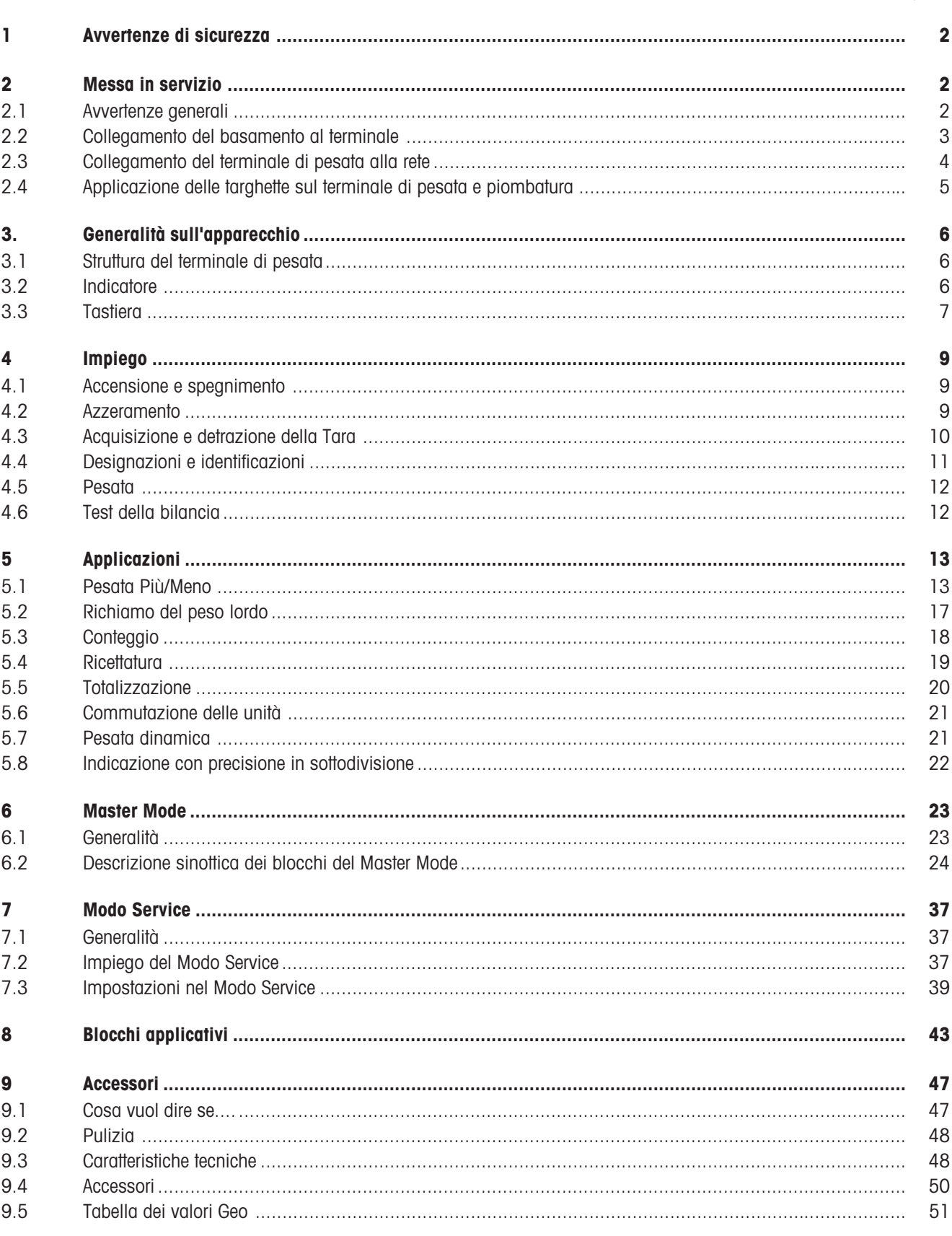

# 1 Avvertenze di sicurezza

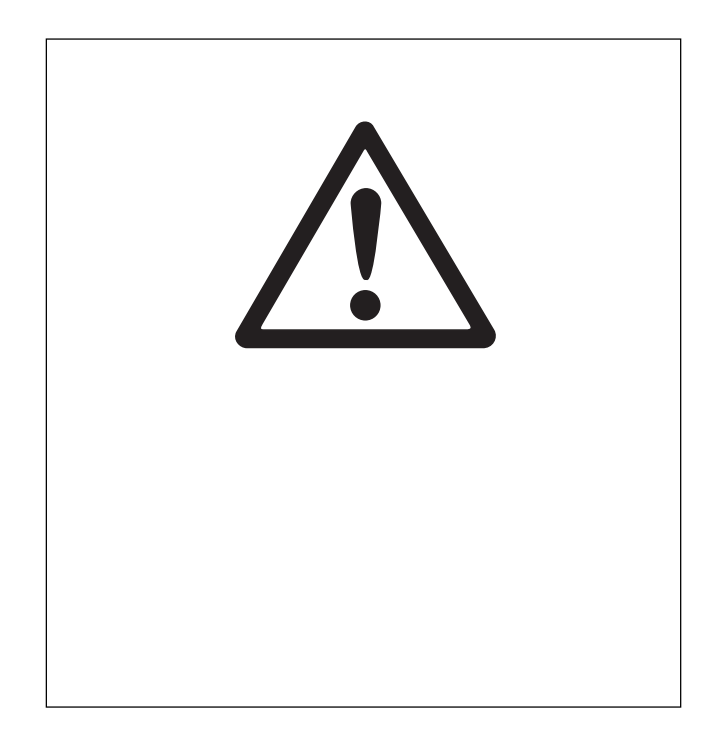

- ▲ Terminale di pesata non va impiegato nelle aree esplosive delle zone di pericolo. Per impiego nelle aree esplosive offriamo nella nostra gamma apparecchi con le adatte classificazioni di sicurezza.
- Terminale di pesata può essere spento con completa assenza di corrente soltanto mediante estrazione della spina di collegamento. Perciò, il terminale di pesata dovrà essere collegato ad una presa ben accessibile in prossimità del luogo d'installazione.
- Prima della messa in servizio assicurarsi che la tensione di rete corrisponda al valore di tensione stampato sull'etichetta applicata sul terminale di pesata.
- Collegamento dei basamenti al terminale di pesata dovrà essere effettuato soltanto ad opera di personale del Servizio Assistenza METTLER TOLEDO autorizzato o seguendo le istruzioni di cui alle presenti Informazioni per l'installazione.
- Il terminale di pesata può essere aperto soltanto per il collegamento del basamento, e soltanto da un elettricista autorizzato.

# 2 Messa in servizio

# 2.1 Avvertenze generali

Di regola, l'installazione e la messa in servizio del terminale di pesata e del basamento saranno eseguiti dal Servizio assistenza METTLER TOLEDO.

Se desiderate installare voi stessi il terminale, procedete secondo il presente manuale.

Se desiderate impiegare il basamento già collegato in una configurazione differente dalla configurazione standard, potrete effettuare le necessarie preimpostazioni nel Modo Service, vedere sezione 7. Dopo una variazione della configurazione, la bilancia dovrà essere approvata di nuovo, vedere capitolo 2.4.

# 2.2 Collegamento del basamento al terminale

### Apertura del terminale

- Sfilare la spina dalla presa d'alimentazione.
- Svitare 2 viti sul lato inferiore del coperchio e togliere il coperchio.
- Scollegare il cavo tastiera e il cavo basamento dal connettore a destra accanto all'indicatore sulla scheda a circuito stampato principale.
- Svitare il passacavo d'ingresso del cavo d'alimentazione e spostare il cavo di circa 5 cm verso l'interno.
- Svitare 2 viti sulla scheda a circuito stampato principale, estrarre la scheda dalla guida sollevandola e ribaltarla sul fianco verso il basso.
- Disimpegnare la spina di fissaggio del manicotto di piombatura per il collegamento del basamento e smontare il passacavo a vite per il collegamento del basamento.

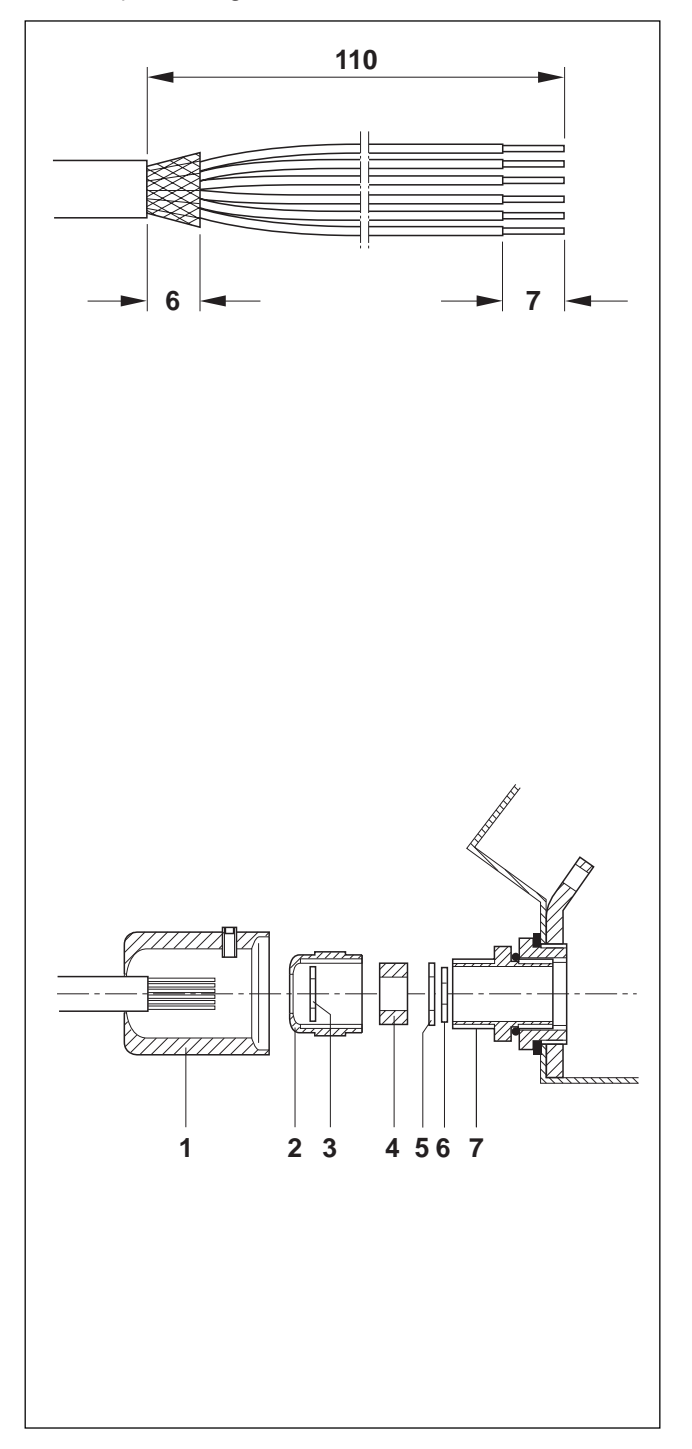

# Preparazione del cavo di collegamento del basamento

- Togliere l'isolante dalle estremità del cavo per una lunghezza di circa 110 mm.
- Accorciare lo schermo del cavo fino a 6 mm.
- Togliere l'isolante dalle estremità dei conduttori per circa 7 mm e attorcigliare le estremità scoperte.
- Innestare i puntali sui relativi conduttori e fissarli con una pinza a crimpare. Attenzione

Le estremità dei conduttori non dovranno sporgere sopra i puntali installati sui conduttori.

### Fissaggio del passacavo filettato sul cavo basamento **Avvertenza**

Gli accorgimenti per la schermatura per la protezione RFI sono particolarmente importanti in caso di cavi di collegamento di lunghezza elevata. I gradi massimi di protezione contro le interferenze verranno raggiunti soltanto in caso di accurata e corretta installazione e cablaggio di tutte le periferiche e basamenti collegati.

A tale sopo, è assolutamente necessario collegare lo schermo con competenza e su entrambi i lati. La conformità CE del sistema complessivo è sotto la responsabilità di colui che mette l'impianto in servizio.

 Spingere il manicotto di piombatura (1), il collare a vite (2), l'anello (3), la guarnizione (4) e l'anello di contatto con foro largo (5) sulla guaina del cavo.

### Attenzione

Se si dovessero separare singoli filamenti della treccia schermante, questi non dovranno assolutamente venire a contatto con parti elettricamente conduttrici dell'impianto.

- Disfare la porzione di schermo esposta.
- Spingere in avanti la guarnizione (4) e l'anello di contatto (5) fino al margine della guaina del cavo e appoggiarvi lo schermo.
- Spingere l'anello di contatto con foro piccolo (6) sui conduttori in modo tale che lo schermo venga a trovarsi tra i due anelli di contatto.
- Se i conduttori dello schermo sono più lunghi del diametro degli anelli di contatto, accorciare i conduttori dello schermo fino al diametro degli anelli di contatto.
- Infilare la guarnizione con il cavo nell'elemento antitorsione dello chassis metallico (7).
- 3 Avvitare il collare a vite sullo chassis metallico, senza stringerlo.

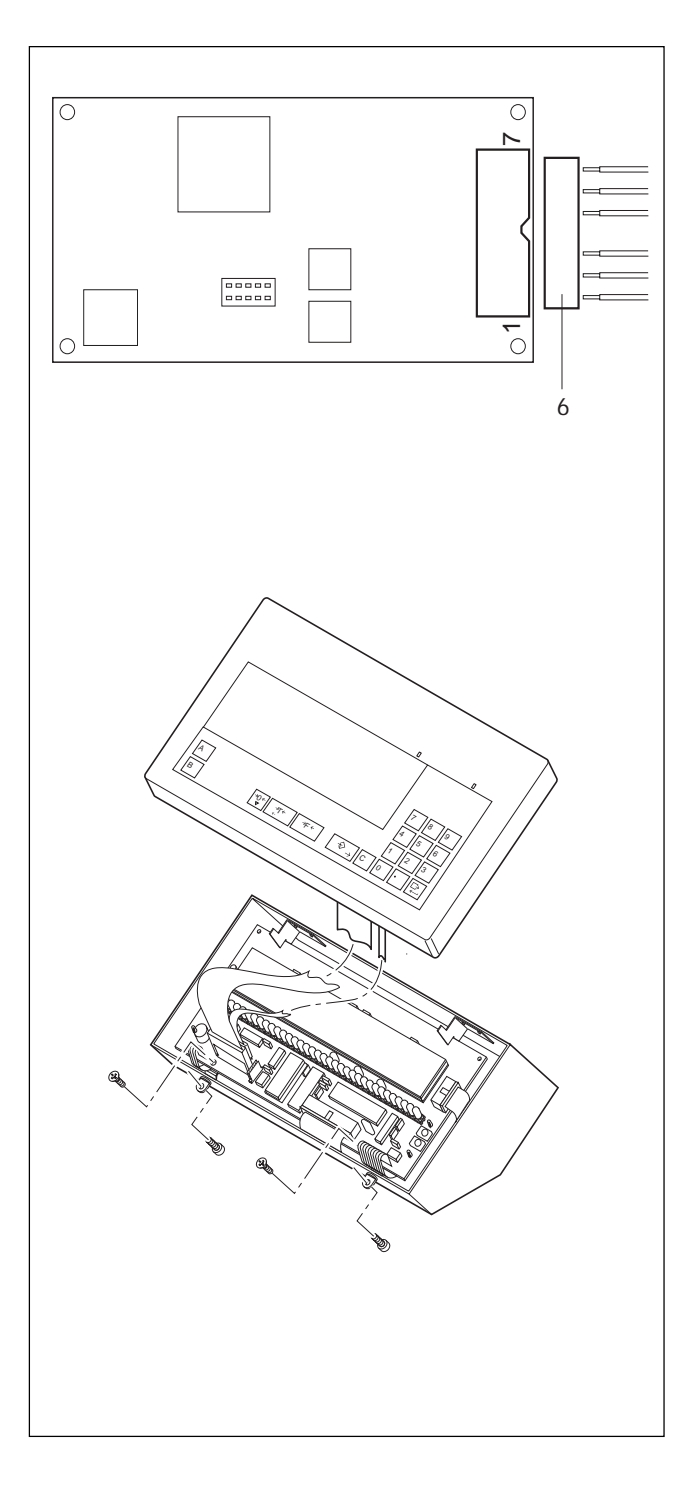

# Collegamento del cavo

- Scollegare il connettore (6) dalla scheda analogica.
- Cablare i conduttori del cavo basamento sul connettore, come segue:

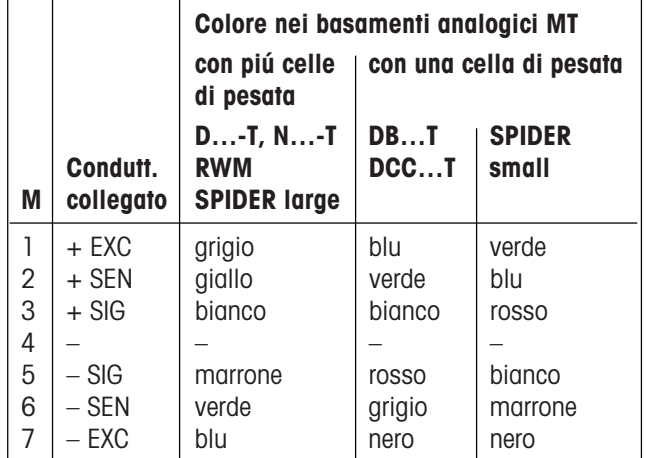

### **Avvertenza**

Se il cavo del basamento che deve essere collegato contiene soltanto 4 conduttori, i morsetti delle seguenti due coppie dovranno essere ponticellati nella seguente maniera:

- $-$  morsetti 1 e 2 (+EXC e +SEN)
- $-$  morsetti 6 e 7 ( $-SEN$  e  $-EXC$ ).
- Innestare il connettore sulla scheda analogica.
- Stringere a fondo il passacavo a vite.
- Innestare il manicotto di piombatura e fissarlo con la spina di fissaggio. Il manicotto di piombatura deve essere facilmente ruotabile.

### Chiusura del terminale

- Innestare il cavo proveniente dalla scheda analogica sul connettore della scheda principale.
- Tirare nuovamente il cavo d'alimentazione verso l'esterno e serrare il passacavo a vite.
- Inserire la scheda principale nella guida e fissarla con 2 viti.
- Innestare sulla scheda principale entrambi i cavi tastiera.
- Riapplicare il coperchio e fissarlo con 2 viti anteriormente sul lato inferiore del coperchio.

# 2.3 Collegamento del terminale di pesata alla rete

- Accertarsi che la tensione di rete coincida con il valore di tensione indicato sulla targhetta del fabbricante applicata sul terminale di pesata.
- Scaricare il basamento.
- Collegare il terminale di pesata alla rete.
- Accendere il terminale di pesata: premere un tasto qualsiasi.

# 2.4 Applicazione delle targhette sul terminale di pesata e piombatura

Con l'ausilio dell'Identcode, nei basamenti approvati è possibile verificare se, dopo l'ultima verifica, il basamento è stato sottoposto a manipolazioni. L'Identcode può essere visualizzato in qualsiasi momento sul terminale.

All'atto della verifica, sul terminale di pesata viene applicato un autoadesivo con l'Identcode che deve corrispondere con l'Identcode indicato nell'indicatore. Questo autoadesivo con l'Identcode viene piombato con una marcatura di verifica autoadesiva. Addizionalmente, il collegamento del basamento viene piombato con una marca di verifica autoadesiva in corrispondenza della spina di fissaggio del manicotto di piombatura.

In caso di qualsiasi variazione della configurazione, l'Identcode visualizzato nell'indicatore aumenta e quindi non corrisponde più all'Identcode indicato sull'autoadesivo piombato; in tal caso, la verifica non è più valida.

### Indicazione dell'Identcode

• Tenere il tasto  $P\oplus P$  premuto fino a che viene visualizzato "CODE = ....". In caso di basamenti non approvati, viene visualizzato "CODE ===" senza alcun valore.

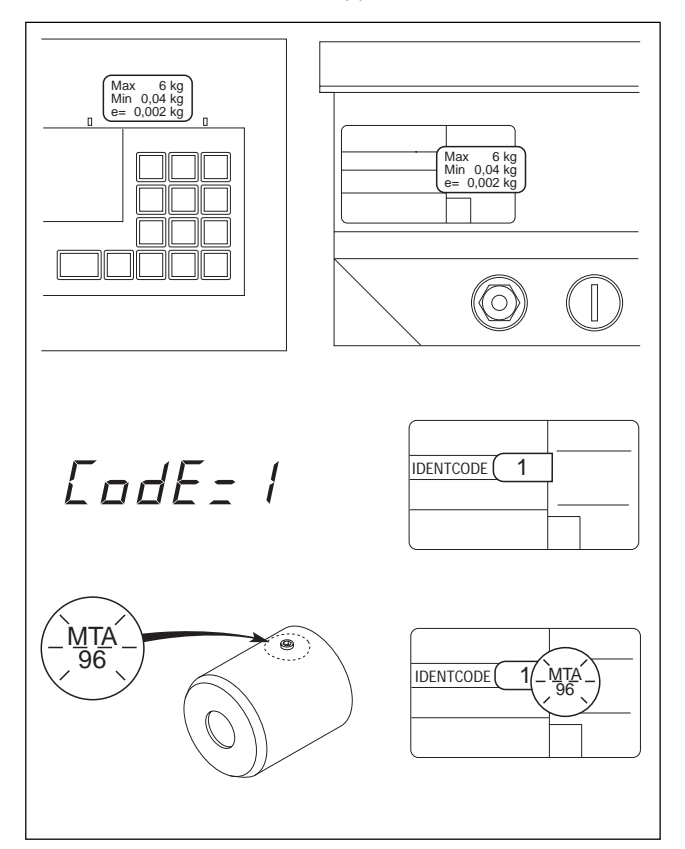

### Applicazione della targhetta con i dati di configurazione

- Sul coperchio.
- Sulla targhetta dei dati metrologici sul lato posteriore del terminale.

### Applicazione dell'autoadesivo con l'Identcode

 Nelle bilance approvate, l'Identcode sull'autoadesivo incollato sulla targhetta dei dati metrologici sul lato posteriore del terminale deve coincidere con l'Identcode indicato dal terminale.

#### Applicazione delle marcature autoadesive di verifica

- Sull'Identcode.
- $-$  Sulla spina di fissaggio del manicotto di piombatura.

# 3. Generalità sull'apparecchio

# 3.1 Struttura del terminale di pesata

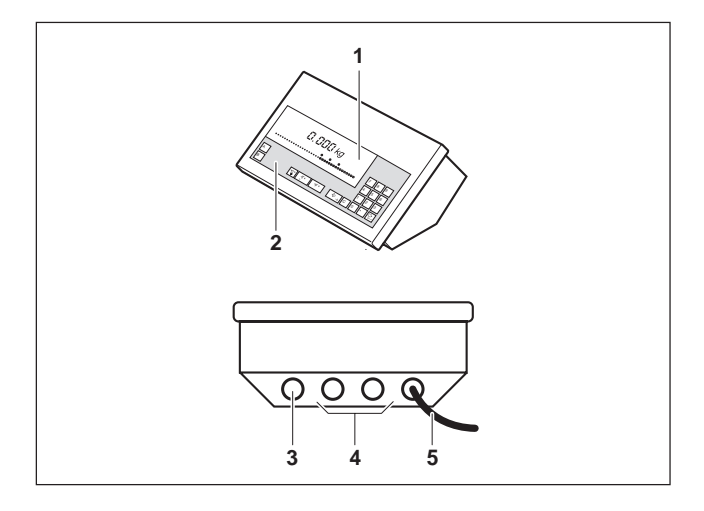

Il terminale è costituito dai seguenti componenti:

- 1 Indicatore
- 2 Tastiera
- 3 Connettore per basamento
- 4 Connettore per interfaccia (opzionale)
- 5 Cavo d'alimentazione

# 3.2 Indicatore

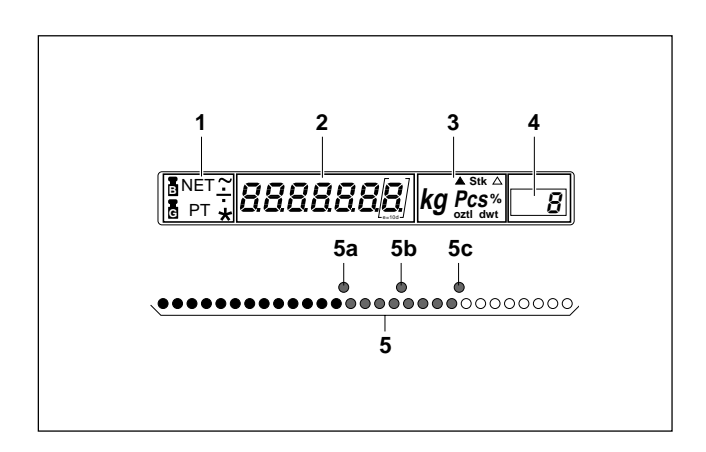

L'indicatore si divide in 5 campi:

- 1 Campo per l'indicazione degli stati del peso
- 2 Indicatore digitale a 7 cifre
- 3 Campo per l'indicazione dell'unità di misura e dei simboli speciali
- 4 Campo per l'indicazione della classe
- **5** Indicatore analogico a LED per pesate Più/Meno
- **5a** Indicatore del limite di tolleranza in difetto
- **5b** Indicatore del valore di peso nominale
- **5c** Indicatore del limite di tolleranza in eccesso

# 3.3 Tastiera

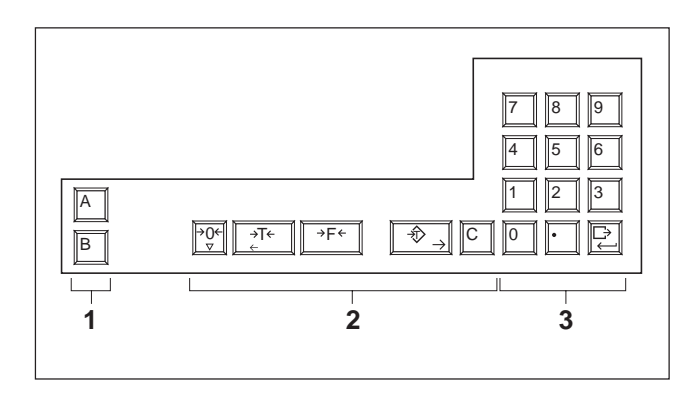

- 1 Tasti di introduzione dati identificativi, ad es. Nr. articolo o Nr. d'ordine
- 2 Tasti per il comando della bilancia
- 3 Tastiera numerica con tasto INVIO.

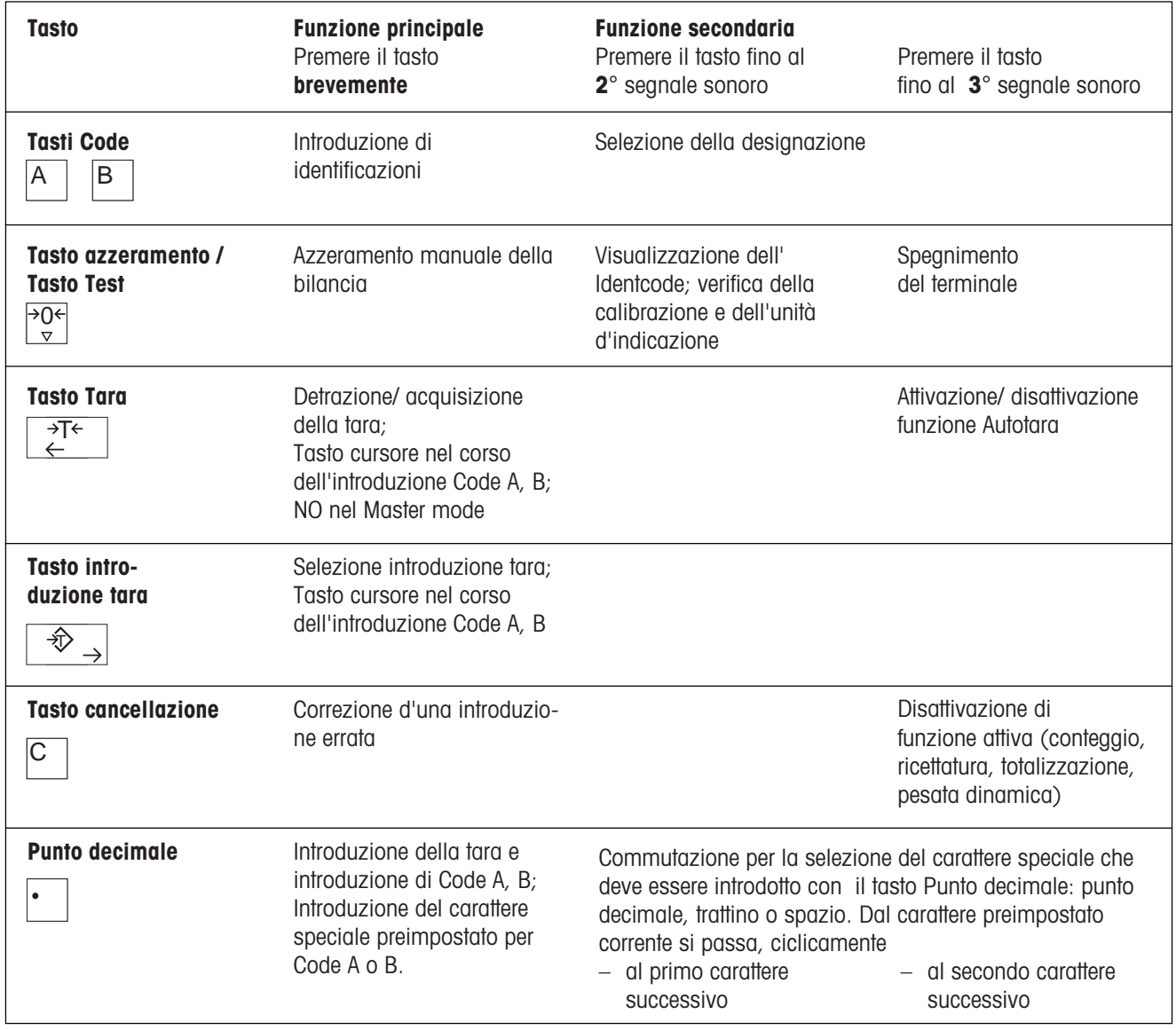

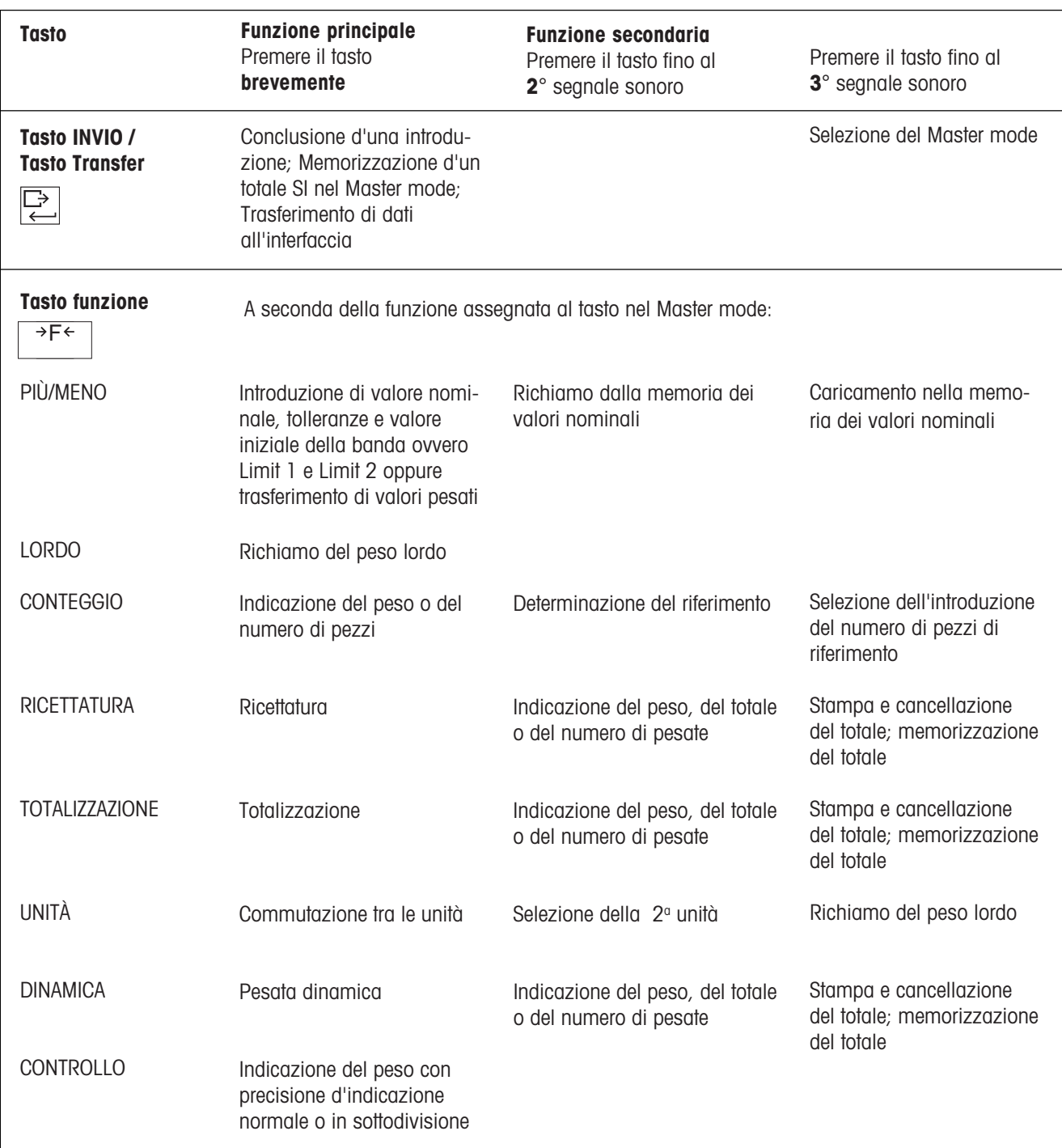

# 4 Impiego

# 4.1 Accensione e spegnimento

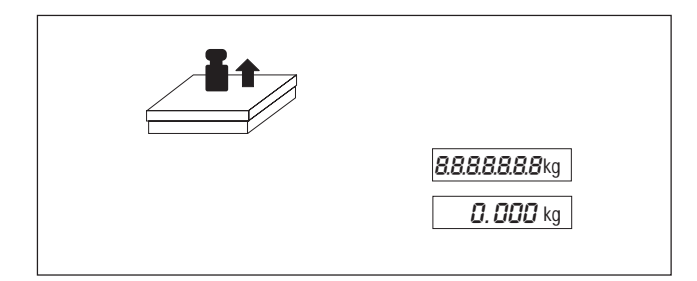

### Accensione

- Collegare il terminale alla rete.
- Premere un tasto qualsiasi e aspettare fino a che sull'indicatore viene visualizzato "0.000 kg".

### Spegnimento

Premere  $\frac{1}{2}$  fino a che l'indicatore si spegne.

### Disinserzione automatica

Il terminale di pesata si spegne automaticamente se per 10 minuti non è stata effettuata alcuna pesata. A tale scopo, nel Master mode dev'essere stata attivata la funzione Autospegnimento.

# 4.2 Azzeramento

La funzione Azzeramento corregge la variazione di piccole quantità di peso dovute ad es. a sporcizia sul piatto. Nel caso in cui il valore di peso non può più essere corretto con questa funzione, sull'indicatore viene visualizzato NO.

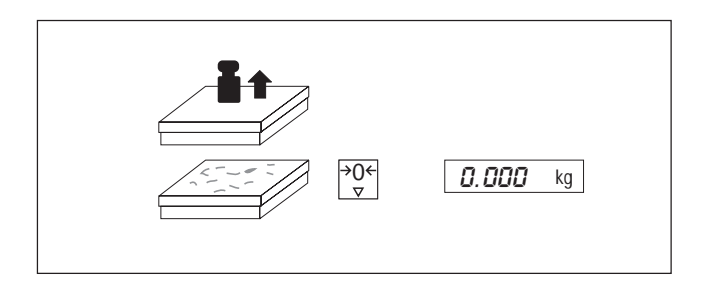

### Azzeramento manuale

- Scaricare il basamento.
- Premere brevemente il tasto Azzeramento.

# 4.3 Acquisizione e detrazione della Tara

Il terminale memorizza soltanto un singolo valore di tara. Quando è memorizzato un valore di tara, a basamento scarico tale valore viene indicato con segno algebrico negativo.

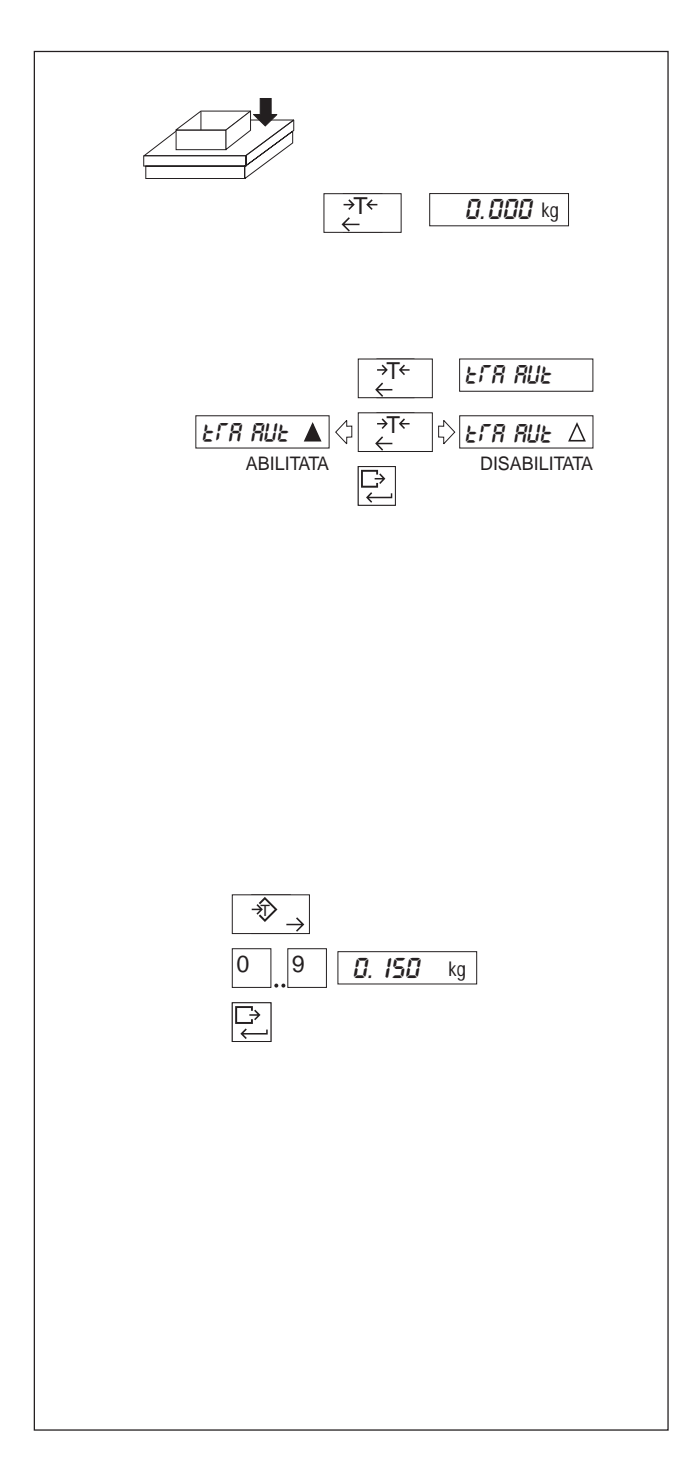

### Tara manuale

- Caricare il recipiente vuoto.
- Premere il tasto Tara.

Cancellazione di valore di tara memorizzato:

- Scaricare il basamento.
- Premere il tasto Tara.

# Attivazione/disattivazione della funzione tara automatica

Predisposizione di fabbrica: funzione Tara automatica disattivata.

Quando la funzione Tara automatica è attivata, le operazioni "Tara manuale" e "Detrazione previa della tara" non sono possibili.

- Tenere premuto il tasto Tara fino a che nell'indicatore viene visualizzato "TRA AUT".
- Attivare/disattivare la funzione con il tasto Tara e confermare con il tasto INVIO.

Cancellazione di valore di tara memorizzato automaticamente:

Scaricare il basamento.

### Introduzione della tara da tastiera

- Premere il tasto Introduzione tara.
- Attraverso la tastiera numerica introdurre una tara nota e confermare con il tasto INVIO.

Cancellazione di un valore di tara introdotto da tastiera: In alternativa,

- Scaricare il basamento.
- Premere il tasto tara.

**Oppure** 

- introdurre Tara "0".
- Oppure
- premere il tasto Introduzione tara.
- Premere il tasto Cancellazione.

# 4.4 Designazioni e identificazioni

Ai tasti Code A e B sono associate memorie per dati dipesata. Ciascuna delle memorie ha un nome (la "designazione") e un contenuto (l'"identificazione") a cui si accede con il rispettivo tasto.

Ad es., attraverso il tasto A è possibile richiamare dalla memoria "Articolo 272-54" (La designazione è "Articolo" e l'identificazione "272-54").

Un'identificazione consiste di al max. 18 caratteri. Quali caratteri si possono usare numeri e un carattere speciale (punto decimale, trattino a spazio).

 Per commutare tra punto decimale, trattino e spazio quali caratteri speciali, premere il tasto Punto decimale fino al 2° o 3° segnale sonoro. La commutazione tra i caratteri speciali è ciclica. Il valore selezionato per il carattere speciale rimane valido fino alla variazione successiva.

Quali designazioni sono possibili: "Articolo" (designazione preimpostata in fabbrica per il tasto A), "Ordine" (designazione preimpostata in fabbrica per il tasto B), "Codice", "Formula", "Ident", "Numero", "Comp." (e una designazione liberamente selezionabile, se è collegata un interfaccia seriale).

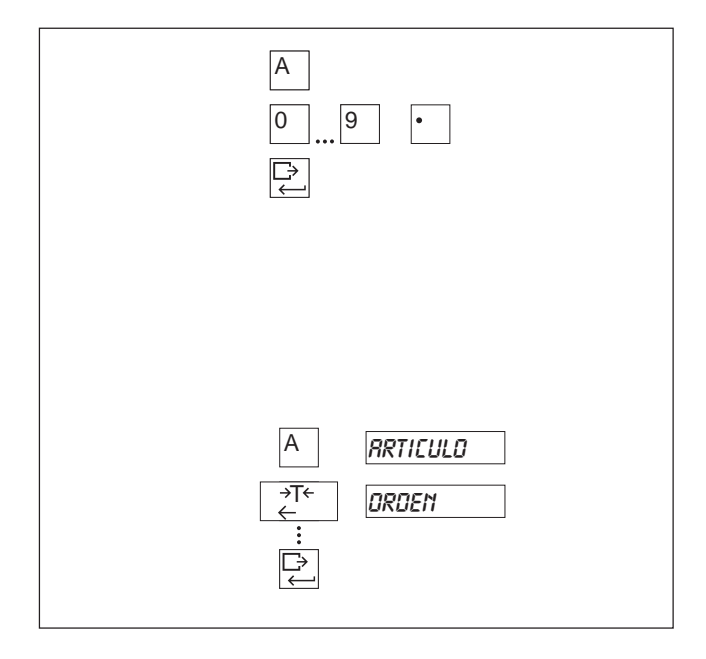

### Introduzione dell'identificazione

- Premere il tasto Code A (B).
- Introdurre l'identificazione attraverso la tastiera numerica o il tasto Punto decimale e confermare con il tasto INVIO.

### Modifica dell'identificazione:

- Premere il tasto Code A (B). Sull'indicatore vengono visualizzate le ultime 5 cifre.
- Con il tasto Tara / Tasto Introduzione tara spostare il cursore verso sinistra o verso destra e sovrascrivere il carattere desiderato.

#### Selezione di designazione

- Premere il tasto A (B) e tenerlo premuto fino a che nell'indicatore viene visualizzata la prima designazione.
- Premendo ripetutamente il tasto Tara selezionare la designazione desiderata e confermare con il tasto INVIO.

# 4.5 Pesata

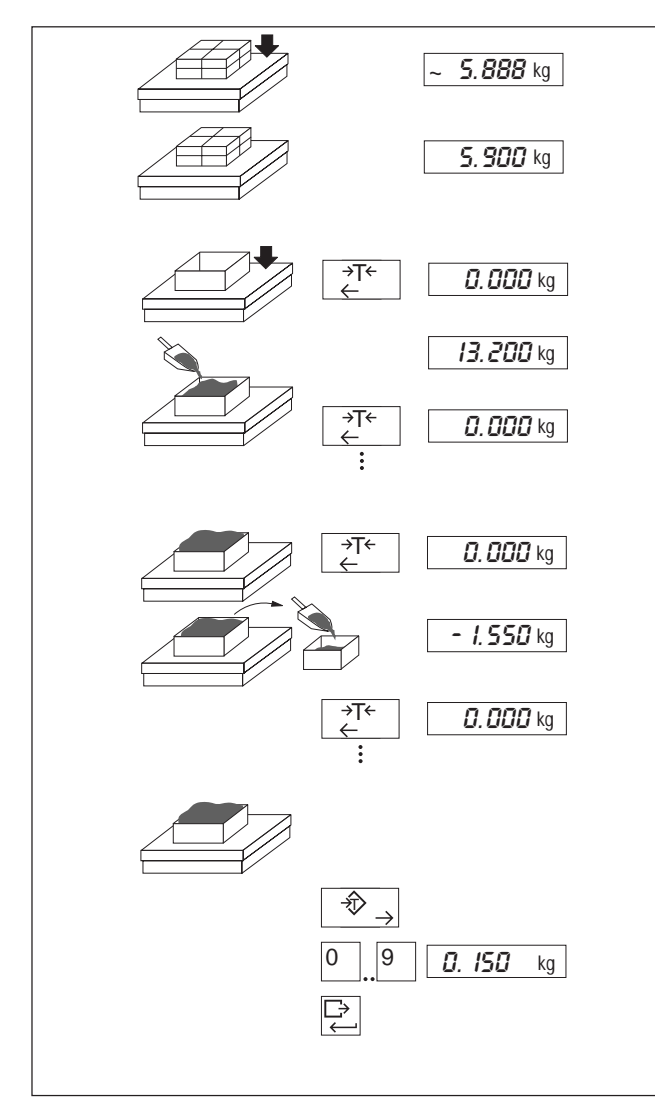

# 4.6 Test della bilancia

# **Attenzione**

- ▲ Durante il test della bilancia, evitare operazioni che arrechino disturbo (vibrazioni, correnti d'aria).
- ▲ In caso d'impiego soggetto a obbligo d'approvazione, l'Identcode indicato sul display deve concordare con quello indicato sull'Identcard.

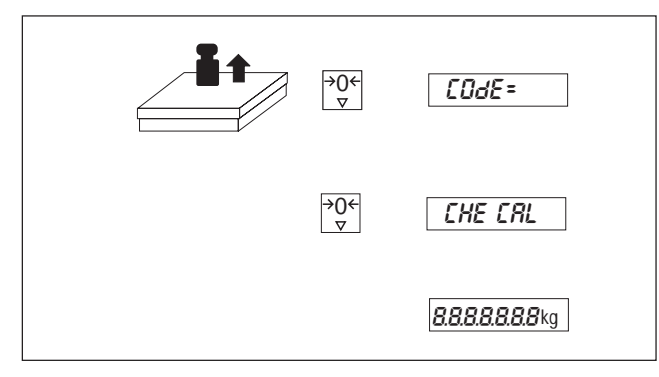

#### Caricare il materiale da pesare e attendere la stabilizzazione.

Pesata

Leggere il valore del peso.

# Pesata additiva

- Fare la tara del contenitore vuoto.
- Caricare la quantità desiderata.
- Fare la tara.
- Caricare l'ulteriore quantità desiderata, fare la tara, e così via.

### Pesata per prelevamento

- Fare la tara del contenitore pieno.
- Prelevare la quantità desiderata.
- Fare la tara.
- Effettuare un ulteriore prelievo, fare la tara, e così via.

# Determinazione del peso netto

- Caricare il contenitore pieno.
- Premere il tasto Introduzione tara.
- Introdurre il valore di tara noto e confermare con il tasto INVIO.

Durante l'introduzione, le frecce nel simbolo sull'indicatore lampeggiano. In caso d'introduzione di un valore di peso errato per la tara, viene visualizzato NO.

- Scaricare il basamento.
- Azionare il tasto Test, fino a che sul display viene visualizzato "Code  $=$  ".

Se durante il test interno viene visualizzato un messaggio d'errore di regolazione (CAL ERR), ripetere il test. Se il messaggio d'errore viene ripetuto, rivolgersi all'assistenza tecnica METTLER TOLEDO.

Test interno OK:

 Tutti i segmenti si illuminano brevemente, quindi la bilancia ritorna nel Modo pesata.

# 5 Applicazioni

# 5.1 Pesata Più/Meno

Per la pesata Più/Meno, nel Master mode sono disponibili per la selezione tre diverse applicazioni. Valori nominali o limiti di tolleranza di frequente impiego possono essere memorizzati in maniera permanente.

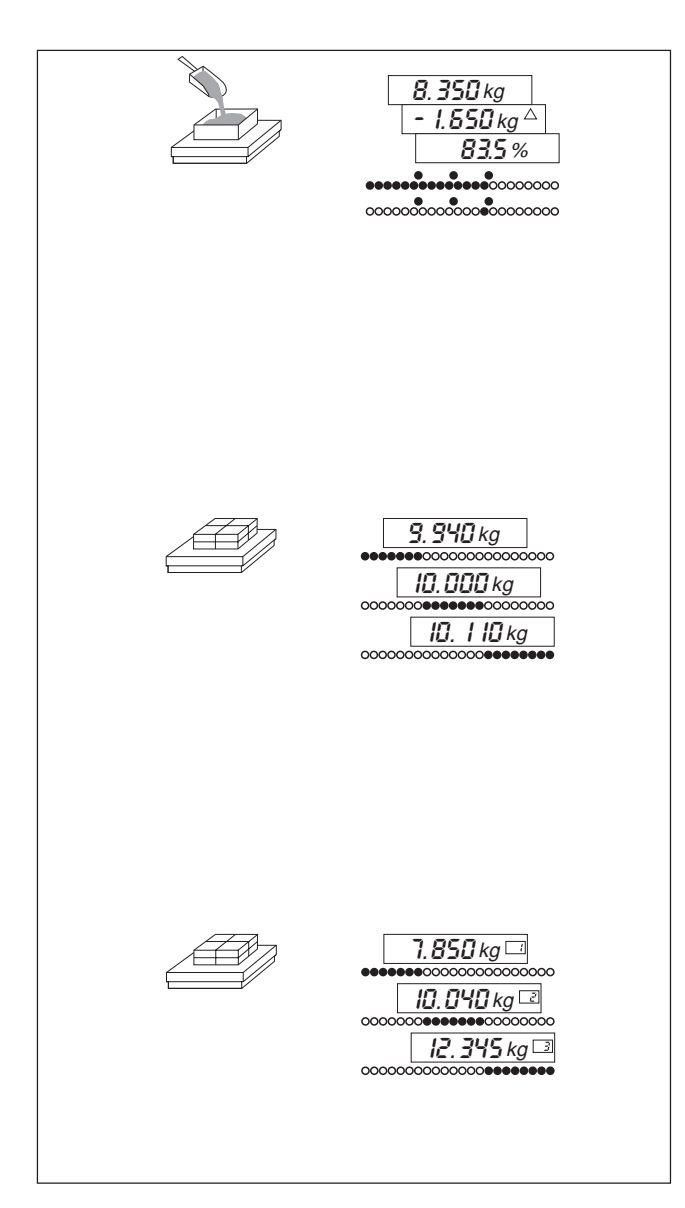

# Acquisizione o introduzione di valori

Tutti i valori possono essere acquisiti da un peso di riferimento, oppure introdotti via la tastiera numerica.

Acquisizione di valori pesati da un peso di riferimento: con il tasto INVIO spostare il cursore completamente a destra fino a che l'indicazione dell'unità lampeggia. Caricare il peso.

### Pesata additiva

Caricare materiale da pesare fino ad un peso desiderato predeterminato ("valore nominale").

L'indicatore digitale indica

- Valore effettivo,
- differenza rispetto al valore nominale, oppure
- valore effettivo in % rispetto al valore nominale.

L'indicatore analogico a LED indica

- banda luminosa, oppure
- punto (indicatore) luminoso.

### **Controllo**

Verificare che la differenza tra il peso effettivo e il valore nominale sia entro le tolleranze.

L'indicatore digitale indica, a scelta

- valore effettivo,
- differenza rispetto al valore nominale, oppure
- valore effettivo in % rispetto al valore nominale.

L'indicatore analogico a LED indica

scarso, buono, troppo.

### Classificazione

Assegnazione di campioni a tre classi di peso.

L'indicatore digitale indica

il valore effettivo con il numero della classe.

L'indicatore analogico a LED indica

classe 1, classe 2, classe 3.

### 5.1.1 Scrittura e richiamo delle memorie dei valori fissi

Il terminale dispone di 25 memorie dei valori fissi che possono essere usate per valori di frequente impiego: nella pesata additiva e nel controllo, per la memorizzazione dei valori nominali; e nella classificazione per la memorizzazione dei valori limite delle classi.

### Avvertenza:

La commutazione tra una applicazione e l'altra provoca la cancellazione dalle memorie dei valori fissi.

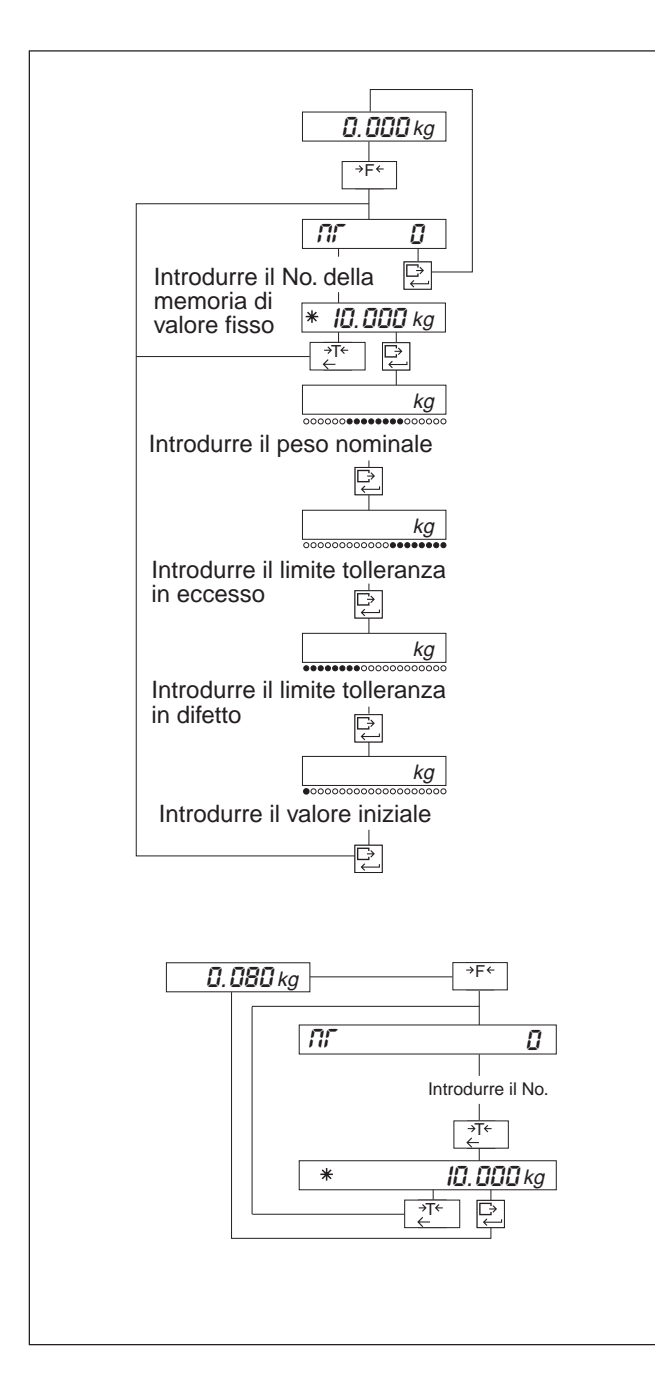

### Scrittura dei valori fissi nelle memorie

 Azionare il tasto funzione fino a che sull'indicatore viene visualizzato NR.

Introduzione dei valori fissi (ogni volta confermare l'introduzione con il tasto INVIO per ciascuna memoria):

- Numero della memoria (1...25). Se la memoria è già occupata, il peso nominale viene indicato con il simbolo ✳. Successivamente, con il tasto INVIO procedere ad attivare la memoria del valore fisso, oppure con il tasto Tara ritornare all'introduzione del valore numerico.
- Peso nominale nella pesata additiva e nel controllo. Limit 1 nella classificazione.
- Limite di tolleranza in eccesso nella pesata additiva e nel controllo.

Limit 2 nella classificazione.

- Limite di tolleranza in difetto nella pesata additiva e nel controllo.
- Valore iniziale nella pesata additiva. Nel controllo e classificazione, quale Zero-Limit viene impiegato il valore introdotto nel Master mode.

### Richiamo delle memorie dei valori fissi

Si possono richiamare soltanto le memorie di valori fissi contenenti un valore memorizzato. In caso di memoria vuota, viene visualizzato NR.

- Tenere premuto il tasto funzione fino al 2° segnale sonoro. L'indicazione commuta su "- - - - - ".
- Introdurre il numero della memoria di valore fisso. Il valore nominale viene visualizzato con il simbolo ✳.
- Attivare la memoria di valore fisso con il tasto INVIO, oppure con il tasto Tara ritornare all'introduzione del valore numerico.

### 5.1.2 Pesata Più/Meno: Pesata additiva

La "Pesata additiva" consente di effettuare riempimenti fino ad un valore nominale predeterminato. A tale scopo, nel Master mode al tasto funzione deve essere assegnato PIUMENO, applicazione PESATA ADDITIVA.

### Introduzione del valore nominale/delle tolleranze

### Avvertenze

- Le tolleranze devono essere introdotte nella forma di differenze rispetto al valore nominale.
	- Es.: Valore nominale = 10.000 kg, Tol (+) = 0.100 kg, Tol (- = 0.050 kg.
- Per tolleranze il cui valore viene acquisito da un peso di riferimento, la differenza rispetto al valore nominale viene calcolata internamente.
	- Es.: Valore nominale = 10.000 kg, Tol  $(+)$  = 10.100 kg, Tol  $(-)$  = 9.050 kg.
- Per il valore nominale, la tolleranza in eccesso e la tolleranza in difetto [Tol (+) e Tol (-)], e il valore iniziale della banda, devono valere le relazioni: valore nominale < carico massimo, valore nominale + Tol  $(+) \leq$  carico massimo, Tol  $(-)$  < valore nominale e valore iniziale della banda  $<$  Tol  $(-)$ .

![](_page_16_Figure_11.jpeg)

- **FERENTING CONTROL •** Azionare il tasto funzione.
	- Quando l'indicatore del valore nominale lampeggia, introdurre il valore nominale o trasferire un valore pesato, confermare con il tasto INVIO.
	- Quando l'indicatore della tolleranza in eccesso lampeggia, introdurre il valore della tolleranza in eccesso o trasferire un valore pesato, confermare con il tasto INVIO.
	- In modo analogo, introdurre la tolleranza in difetto.
	- Quando il primo LED rosso lampeggia, introdurre il valore iniziale dell'indicatore analogico a LED o trasferire un valore pesato, confermare con il tasto INVIO.

# Pesata additiva

L'indicatore digitale indica, a seconda della regolazione selezionata, il peso effettivo, la differenza rispetto al peso nominale o il peso effettivo in % rispetto al peso nominale.

Per la pesata additiva caricare progressivamente il materiale da pesare.

Significato dell'indicatore analogico a LED:

![](_page_16_Picture_183.jpeg)

3 LED addizionali indicano i valori di tolleranza in difetto, peso nominale e tolleranza in eccesso.

### 5.1.3 Pesata Più/Meno: Controllo

Il "Controllo" serve per verificare se il peso effettivo è entro valori di tolleranza predeterminati. A tale scopo, nel Master mode al tasto funzione deve essere assegnato PIUMENO, applicazione CONTROLLO.

### Introduzione del valore nominale / delle tolleranze

### Avvertenze

- Le tolleranze devono essere introdotte nella forma di differenze rispetto al valore nominale (esempio, vedere paragrafo 5.1.2).
- Per i valori introdotti, devono valere le relazioni: valore nominale < carico massimo, valore nominale + Tol  $(+) \leq$  carico massimo, Tol  $(-) <$  valore nominale e Zero-Limit < Tol  $(-)$ .
- Tolleranze pesate vengono trasferie come valori assoluti, la tolleranza quale differenza viene calcolata internamente (esempio, vedere paragrafo 5.1.2).

![](_page_17_Figure_9.jpeg)

- 
- Quando l'indicatore del valore nominale lampeggia, introdurre il valore nominale o trasferire un valore pesato, confermare con il tasto INVIO.
- Quando l'indicatore della tolleranza in eccesso lampeggia, introdurre il valore della tolleranza in eccesso o trasferire un valore pesato, confermare con il tasto INVIO.
- In modo analogo, introdurre la tolleranza in difetto.

### **Controllo**

L'indicatore digitale indica, a seconda della regolazione selezionata, il peso effettivo, la differenza rispetto al peso nominale o il peso effettivo in % rispetto al peso nominale.

Per il controllo caricare progressivamente il materiale da pesare.

Significato dell'indicatore analogico a LED:

![](_page_17_Picture_142.jpeg)

### 5.1.4 Pesata Più/Meno: classificazione

La "Classificazione" serve per assegnare il materiale da pesare a tre classi di peso. A tale scopo, nel Master mode al tasto funzione dev'essere assegnato PIUMENO, applicazione CLASSIFICAZIONE.

Le tre classi di peso sono determinate per mezzo dei valori Zero-Limit, Limit 1 e Limit 2:

- Classe 1: Zero-Limit ≤ peso < Limit 1
- Classe 2: Limit 1 ≤ peso < Limit 2
- Classe 3: Limit 2 ≤ peso

### Impostazione delle classi

### **Avvertenza**

Per i valori introdotti deve valere la relazione: Zero-Limit < Limit 1 < Limit 2 < Carico massimo.

![](_page_18_Figure_11.jpeg)

### **Classificazione**

L'indicatore digitale mostra il peso effettivo e la classe.

- Per la classificazione caricare progressivamente il materiale da pesare.
	- Significato dell'indicatore analogico a LED:

![](_page_18_Picture_170.jpeg)

# 5.2 Richiamo del peso lordo

### Condizioni preliminari

- Nel Master mode, al tasto funzione deve essere stato assegnato PESO LORDO,
- ed è memorizzato un valore di tara.

![](_page_18_Figure_21.jpeg)

 Premere il tasto funzione e tenerlo premuto. Il valore lordo viene visualizzato. Dopo il rilascio del tasto viene visualizzato nuovamente il peso netto.

- Azionare il tasto funzione.
- Quando l'indicatore della tolleranza in difetto lampeggia, introdurre il valore Limit 1 o trasferire un valore pesato, confermare con il tasto INVIO.
- In modo analogo, introdurre il Limit 2 in corrispondenza dell'indicatore della tolleranza in eccesso.

# 5.3 Conteggio

### Condizione preliminare

Nel Master mode, al tasto funzione deve essere stato assegnato CONTEGGIO.

![](_page_19_Figure_5.jpeg)

### Conteggio additivo (Conteggio per prelevamento) con numero di pezzi di riferimento standard (10 pezzi)

- Fare la tara del contenitore vuoto (pieno).
- Caricare (Prelevare) i pezzi di riferimento: caricare (prelevare) 10 pezzi.
- Azionare il tasto di riferimento fino al 2° segnale sonoro.
- Caricare (Prelevare) il numero di pezzi desiderato. Nel caso del conteggio per prelevamento, il numero di pezzi viene visualizzato con il segno algebrico negativo.

Se dopo aver azionato il tasto sul display viene visualizzato ADD:

in alternativa

 per una migliore precisione di pesata aumentare i pezzi di riferimento del numero indicato e azionare nuovamente il tasto funzione,

oppure

azionare di nuovo direttamente il tasto funzione.

### Conteggio con numero variabile di pezzi di riferimento

Quale numero di pezzi di riferimento è possibile selezionare 1 - 999 pezzi (il valore preimpostato è 10 pezzi).

- Fare la tara del contenitore vuoto.
- Caricare il numero desiderato di pezzi di riferimento.
- Premere il tasto funzione e tenerlo premuto fino a che viene visualizzato REF.
- Introdurre il numero di pezzi di riferimento e confermare con il tasto INVIO.

#### Commutazione tra numero di pezzi e peso

Azionare brevemente il tasto funzione.

#### Interruzione del conteggio

 Azionare lungamente il tasto Cancellazione. Il numero di pezzi viene cancellato.

# 5.4 Ricettatura

### Condizione preliminare

Nel Master mode, al tasto funzione deve essere stato assegnato RICETTATURA.

![](_page_20_Figure_5.jpeg)

### **Ricettatura**

- Fare la tara del contenitore vuoto.
- Caricare il primo componente.
- Azionare brevemente il tasto funzione.

Il peso è memorizzato. In caso di peso troppo basso del componente, sull'indicatore viene visualizzato NO.

 Caricare il secondo componente, premere brevemente il tasto funzione, e così via.

### Indicazione del peso totale e del numero dei componenti

Con il tasto funzione è possibile commutare l'indicazione:

- all'indicazione normale
- all'indicazione del peso totale (con simbolo anteposto: "✳")
- all'indicazione del numero dei componenti (con anteposto " $n =$ "; max. " $n = 9999$ ")
- Premere il tasto funzione e tenerlo premuto fino al 2° segnale sonoro. Ripetere fino a ottenere l'indicazione desiderata.

#### Stampa del peso totale e del numero dei componenti

 Premere il tasto funzione e tenerlo premuto fino al 3° segnale sonoro.

### Memorizzazione di valori intermedi di peso totale e numero dei componenti

Azionare il tasto INVIO.

#### Interruzione della formulazione

= Cancellazione del peso totale e del numero dei componenti

Azionare a lungo il tasto di Cancellazione.

# 5.5 Totalizzazione

### Condizione preliminare

Nel Master mode, al tasto funzione deve essere stato assegnato TOTALIZZAZIONE.

![](_page_21_Figure_5.jpeg)

### Totalizzazione

- Fare la tara del contenitore.
- Prima di ogni pesata con un contenitore con valore di tara diverso, fare di nuovo la tara.
- Eseguire la prima pesata e premere brevemente il tasto funzione.
- Scaricare il basamento.
- Eseguire la seconda pesata, premere brevemente il tasto funzione, e così via. Se si tenta di sommare più volte una stessa pesata, viene visualizzato NO.

### Indicazione del peso totale e del numero di pesate

Con il tasto funzione è possibile commutare l'indicazione:

- all'indicazione normale
- all'indicazione del peso totale (con simbolo anteposto: "✳")
- all'indicazione del numero di pesate (con anteposto " $n =$ "; max. " $n = 9999$ ")
- Premere il tasto funzione e tenerlo premuto fino al 2° segnale sonoro. Ripetere fino a ottenere l'indicazione desiderata.

#### Stampa del peso totale e del numero di pesate

 Premere il tasto funzione e tenerlo premuto fino al 3° segnale sonoro.

### Memorizzazione di valori intermedi di peso totale e numero di pesate

Azionare il tasto INVIO.

### Interruzione della totalizzazione

- = Cancellazione del peso totale e del numero di pesate
- Azionare a lungo il tasto di Cancellazione.

# 5.6 Commutazione delle unità

Dopo l'accesione della bilancia, viene visualizzata sempre la 1<sup>a</sup> unità di misura. Valori di peso nella seconda unità sono indicati con il simbolo "∆". Le unità possibili sono kg, g, lb, oz, ozt, dwt.

### Condizioni preliminari

- Nel Master mode, al tasto funzione deve essere stato assegnato UNITÀ.
- A seconda delle Leggi sui Pesi e Misure dei singoli Paesi, sono ammesse più unità di peso.

![](_page_22_Figure_7.jpeg)

### Commutazione delle unità

Azionare brevemente il tasto funzione.

### Selezione della 2ª unità

- Premere il tasto funzione e tenerlo premuto fino al 2° segnale sonoro. L'indicatore commuta su "2a UNITÀ".
- Premere ripetutamente il tasto Tara fino a che sull'indicatore viene visualizzata l'unità desiderata, e confermare con il tasto INVIO.

# 5.7 Pesata dinamica

Nella pesata dinamica, il peso viene indicato con il simbolo  $*$ .

Mentre viene visualizzato un risultato dinamico, sono attivi soltanto il tasto Cancellazione e il tasto funzione. I risultati calcolati vengono totalizzati automaticamente.

### Condizione preliminare

Nel Master mode, al tasto funzione deve essere stato assegnato DYNAMIC.

![](_page_22_Figure_18.jpeg)

### Pesata dinamica

- Fare la tara del contenitore vuoto.
- Mettere nel contenitore il materiale da pesare instabile e premere brevemente il tasto funzione.
- Leggere il risultato.
- Caricare il materiale da pesare instabile successivo nel contenitore e premere il tasto funzione, e così via.

Iniziando un ciclo di pesata successivo con un nuovo contenitore:

- Cancellare l'indicazione con il tasto cancellazione.
- Rifare la tara.

![](_page_23_Figure_2.jpeg)

# 5.8 Indicazione con precisione in sottodivisione

Con il tasto funzione è possibile visualizzare il peso con precisione aumentata.

#### Condizione preliminare

Nel Master mode, al tasto funzione deve essere stato assegnato CONTROL.

#### Avvertenza

Quando il peso è visualizzato in sottodivisione, l'unità di peso non viene visualizzata.

# 6 Master Mode

# 6.1 Generalità

![](_page_24_Figure_4.jpeg)

![](_page_24_Figure_5.jpeg)

In fabbrica la vostra bilancia viene predisposta nella configurazione universale, cioè, i parametri selezionati corrispondono al tipo d'impiego più frequente (configurazione standard).

Se la configurazione standard non corrisponde alle vostre esigenze, avete la possibilità di armonizzare la bilancia alle vostre condizioni d'impiego e applicazioni individuali.

La variazione dei parametri va effettuata nel Master Mode, un programma guida nel quale potete selezionare i dati desiderati tra i diversi dati previsti.

Il Master Mode è suddiviso in blocchi di programma visualizzati l'uno dopo l'altro, nel quale contesto ciascun blocco consente di variare uno o più parametri.

I blocchi di programma o i dati visualizzati sul display sono da intendere semplicemente come proposte, alle quali potete rispondere con SI oppure NO.

Per le vostre risposte impiegate i tasti indicati di fianco, ai quali nel Master Mode è associato il significato di SI oppure NO.

Con NO potrete saltare i blocchi di programma o dati proposti. Alla fine di una serie di dati, con questo tasto ritornate al primo valore proposto.

Con SI selezionate i dati proposti, oppure entrate nei blocchi di programma proposti.

### Ingresso nel Master Mode

Tenere il tasto  $\boxed{\rightarrow}$  premuto a lungo fino a che nell'indicatore viene visualizzato MASTER.

Premere nuovamente il tasto  $\boxed{\rightarrow}$ ; nell'indicatore viene visualizzato il primo blocco di programma TASTO-F.

#### Uscita dal Master Mode

Quando nell'indicatore è visualizzato FINE, con SI è sempre possibile uscire dal Master Mode. Questo caso si presenta:

- dopo aver superato l'ultimo blocco di programma;
- dopo la scelta di un valore all'interno di un blocco di programma.

# 6.2 Descrizione sinottica dei blocchi del Master Mode

![](_page_25_Picture_140.jpeg)

### 6.2.1 TASTO-F Assegnazione della funzione al tasto funzione

![](_page_26_Figure_3.jpeg)

In questo blocco di programma al tasto  $F_{\text{eff}}$  è possibile assegnare una delle seguenti funzioni:

![](_page_26_Picture_172.jpeg)

Le funzioni Richiamo del peso lordo, Conteggio pezzi, Ricettatura, Totalizzazione, Commutazione delle unità o Modo Control possono essere attivate ciascuna con SI. Per le possibilità di impostazione previste per la funzione "Pesata più/meno" vedere la pagina successiva. Per le possibilità di impostazione previste per la funzione "Pesata dinamica" vedere pagina 28.

![](_page_26_Figure_7.jpeg)

![](_page_27_Figure_2.jpeg)

### PIUMENO - Pesata più/meno

Nella pesata più/meno si hanno le seguenti possibilità di preimpostazione:

### APPLIC. - Scelta dell'applicazione

### Avvertenza

All'atto della variazione dell'applicazione, le memorie dei valori nominali fissi vengono automaticamente cancellate.

![](_page_27_Picture_253.jpeg)

- CONTROL Controllo se il peso del campione è entro i limiti di tolleranza.
- CLASS Classificazione dei campioni in classi di peso.
- **PTOINIZ** Punto di inizio del'indicatore a LED nella pesata additiva. Introduzione in percentuale del limite di tolleranza inferiore. ZEROLIM Peso minimo nel controllo e classificazione.

# L'indicatore a LED è attivo soltanto se il peso è eguale a o maggiore di Zerolimit.

Introduzione del punto iniziale o Zerolimit:

![](_page_27_Picture_254.jpeg)

Durante l'introduzione, il LED inferiore lampeggia.

![](_page_28_Figure_2.jpeg)

### STABILE - Indicazione a mezzo LED dipendente dalla stabilità

Nelle applicazioni controllo e classificazione è possibile scegliere se l'indicatore analogico a LED è acceso permanentemente o soltanto in caso di stabilità della bilancia.

![](_page_28_Picture_277.jpeg)

### TRA AUT - Trasferimento automatico

Se è installata un'interfaccia dati seriale, nel caso delle applicazioni controllo e classificazione è possibile attivare un invio automatico di valori di peso.

![](_page_28_Picture_278.jpeg)

# DISPLAY - Indicatore digitale

NORMALE Indicazione di peso normale. DIFF Indicazione della differenza tra valore nominale e valore reale. Nell'indicatore compare il simbolo ▲. Questa opzione non viene presentata nel caso della classificazione. PERCENT Indicazione del valore di peso in percentuale rispetto al valore nominale. Questa opzione non viene presentata nella classificazione. OFF L'indicatore digitale è disattivato, l'indicatore dello stato del peso e l'indicatore analogico a LED sono attivi.

![](_page_29_Figure_2.jpeg)

### DYNAMIC - Pesata dinamica

In questo blocco è possibile preimpostare il tempo di misura per il raggiungimento d'un valore di peso medio: corto (standard), medio o lungo.

Inoltre, potete determinare se dopo la pesata deve aver luogo un trasferimento automatico dei dati (TRA AUT) attraverso l'interfaccia.

La pesata dinamica offre la possibilità di totalizzare automaticamente i valori di peso determinati (TOT AUT); se è collegata una stampante, il totale può essere stampato.

Se la funzione TRA AUT o TOT AUT è attivata, questo stato viene indicato con il simbolo ▲ ; nello stato disattivato (stato standard), il simbolo ▲ viene visualizzato.

Il ciclo di pesata può essere avviato in due modi diversi:

- mediante azionamento del tasto  $\sqrt{\frac{1}{2} + \frac{1}{2}}$ ;
- Attraverso l'interfaccia dati mediante scrittura nel blocco d'applicazione 016 (vedere sezione 8).

![](_page_29_Figure_11.jpeg)

## 6.2.2 LED - Selezione dell'indicatore analogico a LED

![](_page_30_Figure_3.jpeg)

### 6.2.3 LINGUA Selezione della lingua d'impiego

![](_page_30_Figure_5.jpeg)

La selezione può essere effettuata nell'ambito di tutti i modi operativi esclusi controllo e classificazione.

- LINEA Indicatore analogico a LED in forma di banda luminosa.
- PUNTO Indicatore analogico a LED in forma di punto luminoso.
- OFF Indicatore analogico a LED spento.

Nel blocco di programma LINGUA è possibile impostare le seguenti lingue d'impiego:

![](_page_30_Picture_198.jpeg)

### 6.2.4 DATA Introduzione di data e ora

Il terminale di pesata è equipaggiato con un orologio interno con funzione di calendario che continua a funzionare anche a terminale spento. Data e ora possono essere stampate e essere restituite attraverso l'interfaccia. Data e ora possono essere rappresentate in due modi diversi:

![](_page_31_Picture_162.jpeg)

![](_page_31_Figure_5.jpeg)

 $NO \leq \frac{3\pi}{4}$  | SI

┌→

 Selezione del tipo di rappresentazione del tipo della data e dell'ora.

Introduzione Stampa

- Introduzione della data e dell'ora (con eventuali zeri anteposti). Per separare giorno, mese e anno e rispettivamente ore, minuti e secondi, impiegate il punto decimale.
- Nell'introduzione della data, il tasto NO serve per commutare tra il formato europeo (E) e il formato USA (U).
- Nell'introduzione dell'ora in formato USA il tasto NO serve per la commutazione tra AM e PM.

### 6.2.5 PRINTER Configurazione della stampante

![](_page_32_Figure_3.jpeg)

Questo blocco viene visualizzato soltanto se è installata un'interfaccia seriale.

Nel blocco di programma potete scegliere la stampante e configurare la stampa.

#### TYPE - Selezione della stampante

- GA46 Con questa selezione vengono impostati automaticamente i giusti parametri di trasmissione per la stampante GA46/GA46-W. Eventualmente si devono regolare i valori del contrasto e della resistenza, vedere istruzioni d'uso GA46/GA46-W.
- ALTRI Impostazione per stampanti diverse dalle GA46/GA46-W. Se si opta per questa impostazione, occorrerà impostare i parametri di trasmissione nel blocco INTERFACE.

## DEF PRI - Configurazione della stampante

BLOC Introduzione del numero del blocco applicativo da stampare. CHR Introduzione dl codice dei caratteri da stampare, vedere descrizione delle stampanti.

### Conclusione della configurazione

![](_page_32_Picture_203.jpeg)

![](_page_32_Figure_13.jpeg)

### 6.2.6 RESET - Reset alla configurazione di fabbrica

![](_page_33_Figure_3.jpeg)

Il blocco di programma RESET vi consente di riportare parametri eventualmente modificati, semplicemente premendo un tasto, al valore di impostazione standard, o impostazione di fabbrica. Per la impostazione standard confermate l'opzione STD ON con SI.

### Impostazioni standard

![](_page_33_Picture_188.jpeg)

### 6.2.7 PROCES - Adattamento della bilancia al materiale da pesare

![](_page_33_Figure_8.jpeg)

![](_page_33_Figure_9.jpeg)

In questo blocco di programma potete adattare l'indicatore del terminale di pesata al materiale da pesare.

#### Possibilità di impostazione

![](_page_33_Picture_189.jpeg)

# 6.2.8 VIBRAZ - Adattamento della bilancia alle condizioni d'impiego

![](_page_34_Figure_3.jpeg)

### 6.2.9 STABILE Adattamento del controllo di stabilità

![](_page_34_Figure_5.jpeg)

![](_page_34_Figure_6.jpeg)

A seconda del luogo d'impiego, la bilancia può essere esposta a vibrazioni più o meno intense che non possono essere eliminate. In tal caso, il blocco di programma VIBRAZ offre la possibilità di adattare la bilancia al livello delle vibrazioni esistenti.

### Possibilità di regolazione

![](_page_34_Picture_237.jpeg)

In questo blocco potete adattare il controllo automatico di stabilità alle vostre particolari esigenze individuali. Con le opzioni di regolazione è possibile modificare il tempo nel quale il basamento riconosce la stabilità.

![](_page_34_Picture_238.jpeg)

# Avvertenza

ASD=0 è selezionabile unicamente nelle bilance non approvate.

### 6.2.10 UPDATE - Selezione della velocitá d'aggiornamento del dato visualizzato

![](_page_35_Figure_3.jpeg)

L'aggiornamento dell'indicazione può essere preimpostato su tre livelli regolando il numero dei valori misurati per secondo (update per second, UPS).

Quanto maggiore è il numero di UPS selezionato, tanto più alta è la velocità d'aggiornamento dell'indicazione visualizzata.

#### 6.2.11 AUTZERO Attivazione/disattivazione della correzione automatica del punto zero

![](_page_35_Figure_7.jpeg)

A basamento scarico, ad opera della correzione automatica del punto zero viene compensato automaticamente il peso di leggeri insudiciamenti. A seconda che desideriate questa correzione oppure no, in questo blocco vi viene data la possibilità di attivare o disattivare la correzione automatica del punto zero.

#### Avvertenza

Nelle bilance approvate la correzione del punto zero è sempre attivata.

#### Significato dei simboli

- AUTZERO attivato
- AUTZERO disattivato

![](_page_35_Figure_14.jpeg)

# 6.2.12 RESTART Attivazione/disattivazione della funzione Restart

![](_page_36_Figure_3.jpeg)

Se la funzione Restart è attivata, dopo lo spegnimento del terminale il punto zero e il valore della tara restano memorizzati. Dopo l'accensione, in questo caso, la bilancia non indicherà zero, ma il peso attuale.

In fabbrica, la funzione Restart è disattivata.

La funzione Restart è attivabile soltanto in caso di configurazione non approvata. Nelle bilance approvate, questo blocco di programma manca.

Nei basamenti delle serie T e M il blocco RESTART non è previsto.

### Significato dei simboli

- ▲ RESTART disattivato
- ▲ RESTART attivato

### 6.2.13 PWROFF Attivazione/disattivazione della disinserzione automatica

![](_page_36_Figure_12.jpeg)

Se la disinserzione automatica è attivata, la bilancia si spegne automaticamente se nel corso di più di 10 minuti non è stato caricato alcun peso.

### Significato dei simboli

- ▲ PWROFF disattivata
- ▲ PWROFF attivata

![](_page_36_Figure_17.jpeg)

### 6.2.14 INFO - Indicazione del numero di programma

![](_page_37_Figure_3.jpeg)

Nel blocco di programma INFO potete predisporre la visualizzazione dei numeri di programma delle apparecchiature (ad esempio, T 0100, B 0210).

### Significato dei prefissi

T = Numero del terminale di pesata

B = Numero del basamento

### 6.2.15 CONTROL Test della bilancia

![](_page_37_Figure_9.jpeg)

#### 6.2.16 FINE Uscita dal Master Mode

![](_page_37_Figure_11.jpeg)

![](_page_37_Figure_12.jpeg)

Nel blocco di programma CONTROL è possibile aumentare la risoluzione dell'indicazione per effettuare il Test della bilancia.

Il blocco di programma non viene visualizzato nel caso delle bilance approvate.

Con questa funzione attivata, la bilancia lavora con precisione d'indicazione nella prima unità di peso selezionata aumentata.

Ritorno all'indicazione normale: premere il tasto  $\sqrt{r_{\text{eff}}}$ .

Se nel Master Mode desiderate modificare ancora altri dati, dal blocco FINE con NO ritornate al primo blocco di programma.

In caso contrario, con SI potete ritornare nel modo operativo normale.

# 7 Modo Service

# 7.1 Generalità

Il Modo Service serve

- per l'introduzione dei parametri specifici dei basamenti,
- per la calibrazione della bilancia,
- per la regolazione della linearità,
- per il reset dei parametri della cella di pesata alla regolazione di fabbrica.

Il Modo Service è suddiviso in blocchi di programma; all'interno di questi blocchi è possibile variare singoli parametri, oppure gruppi di parametri.

### Attenzione

I parametri modificabili nel Modo Service sono protetti nei modelli approvati. Se la bilancia è impostata come "versione approvata" (APPROVE nel blocco di programma SCALE), all'atto della memorizzazione dei parametri modificati il contatore dell'Identcode viene incrementato di un'unità. In una bilancia approvata, questo corrisponde alla rottura del sigillo di approvazione. Occorrerà quindi richiedere una nuova approvazione.

### Quadro sinottico del Modo Service

![](_page_38_Picture_153.jpeg)

# 7.2 Impiego del Modo Service

La selezione dei blocchi di programma va effettuata nel Modo Service analogamente a come si opera nel caso del Master Mode. Nel Modo Service, la tastiera numerica non è disponibile.

# 7.2.1 Ingresso nel Modo Service

- Premere il tasto  $\boxed{\rightarrow}$  fino a che sull'indicatore compare MASTER.
- Con NO si procede alla visualizzazione di SERVICE.
- Con SI si entra nel Modo Service. Viene visualizzata la richiesta CODE\_.
- Introducete il codice 2 4 8 16 32 e confermate premendo il tasto  $\Box$ ). Viene visualizzato il primo blocco del Modo Service RETURN.

### **Attenzione**

Con l'introduzione del codice decade la validità dell'approvazione della bilancia!

### 7.2.2 Esempi di introduzioni numeriche nel Modo Service

Nel Modo Service sono attivi soltanto i due tasti per SI e NO; la tastiera numerica non è disponibile.

### Esempio 1: Introduzione della portata 60 kg

![](_page_39_Picture_223.jpeg)

Il valore di portata indicato non corrisponde al valore desiderato. Rispondete con NO.

Viene visualizzata la cifra 0. Con NO aumentate la prima cifra fino a raggiungere il valore desiderato.

6 è prima la cifra desiderata, confermate con SI.

Viene visualizzata la seconda cifra, pari a 0. 60 è il valore desiderato, confermate con SI.

Viene visualizzata un'altra cifra, che tuttavia non è necessaria. Rispondete con NO.

60 è il valore desiderato, confermate con SI.

A scopo di controllo, viene visualizzato ancora una volta il valore di portata ora impostato. Confermate con SI e proseguite al blocco di programma successivo.

### Esempio 2: Introduzione della risoluzione 0,005 kg

![](_page_39_Figure_14.jpeg)

Il valore di risoluzione indicato non corrisponde al valore desiderato. Rispondete con NO.

Viene visualizzata la cifra 0. Confermate con SI.

Viene visualizzato un altro 0 a sinistra del punto decimale, che tuttavia non è necessario. Rispondete con NO.

Viene visualizzato il punto decimale, confermate con SI.

Con SI proseguite con la visualizzazione delle altre cifre decimali, fino a raggiungere il numero desiderato di queste.

Con NO selezionate la risoluzione desiderata.

0,005 è il valore desiderato, confermate con SI.

A scopo di controllo, viene visualizzato ancora una volta il valore di risoluzione ora impostato. Confermate con SI e proseguite al blocco di programma successivo.

# 7.3 Impostazioni nel Modo Service

### 7.3.1 RESET - Ritorno alla regolazione di fabbrica

Il Blocco del Modo Service RESET contiene i seguenti sottoblocchi:

Uscita dal blocco del Modo Service senza reset dei parametri. RES ALL Reset dei parametri specifici del basamento alla preimpostazione di fabbrica.

# 7.3.2 SCALE - Selezione dei parametri specifici del basamento

![](_page_40_Picture_229.jpeg)

# 7.3.3 LINEA - Introduzione della linearità

In questo blocco del Modo Service potete compensare errori di linearità. Di regola, la linearità viene verificata con un carico pari alla metà della portata. Nel modo operativo normale, caricando un peso pari alla metà della portata la bilancia dovrebbe indicare esattamente questo valore. Se ciò non accade, prendete nota del valore indicato (linearità) per poterlo introdurre nel punto di competenza nel Modo Service.

![](_page_41_Figure_4.jpeg)

### 1. Selezione del peso di linearizzazione

![](_page_41_Picture_194.jpeg)

### 2. Linearizzazione

#### a) Mediante introduzione della linearità

![](_page_41_Picture_195.jpeg)

#### b) Linearizzazione mediante applicazione del peso di linearizzazione

![](_page_41_Picture_196.jpeg)

### 7.3.4 CAL - Calibrazione del basamento

![](_page_42_Figure_3.jpeg)

### 1. Calibrazione mediante il valore GEO

Se il basamento e il terminale di pesata sono stati già armonizzati l'uno all'altro (calibrati), fino ad una risoluzione di 3000 d la correzione della calibrazione può essere effettuata attraverso il valore Geo.

Se è necessario una risoluzione maggiore, o se il basamento e il terminale di pesata non sono stati reciprocamente armonizzati, si deve effettuare la calibrazione con pesi esterni.

GEO 00 Selezionate il vostro valore GEO. Il valore relativo al vostro Paese viene fornito nella tabella in appendice.

. . . GEO 31

### 2. Calibrazione con peso esterno

![](_page_42_Picture_255.jpeg)

### 7.3.5 SAVE Memorizzazione della configurazione selezionata

SAVE Memorizzazione della configurazione selezionata. Il contatore dell'Identcode viene incrementato di un'unità. Nelle bilance approvate, questo corrisponde alla rottura del sigillo di approvazione e renderà necessario richiedere una nuova approvazione.

### Contatore dell'identcode esaurito

Il contatore dell'Identcode può giungere fino a 99. Dopo questo valore, ulteriori configurazioni approvate non sono più possibili e la bilancia potrà essere usata soltanto in configurazione non approvata.

In questo caso vengono visualizzati i due seguenti messaggi:

Error Confermare il messaggio d'errore

- ident Successivamente viene visualizzato il testo del messaggio d'errore.
	-

# 8 Blocchi applicativi

Nel terminale di pesata, una memoria destinata a contenere dati viene denominata "blocco applicativo". I blocchi applicativi sono usati per memorizzare

- stringhe di caratteri che vengono introdotte da tastiera,
- dati di pesata,
- grandezze calcolate.

### Scrittura e lettura dei blocchi applicativi

Se è installata un'interfaccia seriale:

- I blocchi applicativi che sono indicati nella pagina seguente possono essere scritti attraverso l'interfaccia dati.
- Tutti i blocchi applicativi possono essere letti attraverso l'interfaccia seriale.

### Formati delle istruzioni per la lettura e la scrittura attraverso l'interfaccia dati

![](_page_44_Figure_12.jpeg)

![](_page_44_Picture_14.jpeg)

Il numero del blocco applicativo viene indicato nella forma d'un numero di tre cifre con prima cifra 0.

Dopo la ricezione dell'istruzione AR: il terminale di pesata invia il contenuto del blocco applicativo indicato alla periferica. Formato del blocco applicativo trasmesso: vedere tabella "Formati di risposta nella lettura".

![](_page_44_Figure_17.jpeg)

Numero del blocco applicativo che si desidera scrivere

Formato del blocco applicativo scritto: vedere la tabella "Formati delle istruzioni nella scrittura".

### Blocco applicativo

![](_page_44_Picture_155.jpeg)

![](_page_45_Picture_181.jpeg)

#### Formati della risposta nella lettura

#### No. Formato della risposta

002  $[A|B| - |I|T|3|s| - |0| - |0| - |0|1|0|C_{R}|L_{F}]$ 007  $\left[\begin{array}{c|c} A & B & \n\hline \end{array}\right]$  val.  $\left[\begin{array}{c|c} \text{unit} & C_{\text{R}} & L_{\text{F}} \end{array}\right]$ <br>008  $\left[\begin{array}{c|c} \text{val.} & \text{square} \end{array}\right]$  val. = valore numerico di 10 val. = valore numerico di 10 cifre (con segno algebrico e punto decimale), allineamento a destra;  $009$  unit = unità, 3 caratteri, allineata a sinistra 010  $A|B| = |n2|C_{R}|L_{F}$  $n2 = 2$  cifre 011 ... 014 016 017  $\boxed{A|B|$  val. | unit  $|C_{\text{R}}|L_{\text{F}}|$ val. = valore numerico di 10 cifre (con segno algebrico e punto decimale), allineamento a destra;  $unit = STK o PCs$ 018 <sup>019</sup> Vedere 007 Vedere 007

# No. Formato della risposta

![](_page_46_Picture_165.jpeg)

Formati delle istruzioni nella scrittura

#### No. Formato dell'istruzione

- 013  $\sqrt{A|W|0|1|3|}$  val.  $\sqrt{a|W|C_{R}|L_{F}}$ val. = numerico di 10 cifre (con segno algebrico e punto decimale), allineamento a destra;  $unit = STK$  o PCS 016  $A[W] 0 1 6$  val.  $C_R L_F$ val. = valore numerico di 7 cifre In seguito alla scrittura del blocco applicativo 016 viene avviato il ciclo di pesata. 020 Nella pesata addittiva:  $\frac{|\mathbf{A}| \mathbf{W}| = |\mathsf{val.}| \mathbf{u} \mathsf{init}|}{|\mathsf{val.}| \mathsf{unit}| \mathsf{col.} (\mathsf{+)}}$  val.  $|\mathsf{null}| \mathsf{unit}| \mathsf{col.} (\mathsf{+)}$  and  $|\mathsf{null}| \mathsf{unit}| \mathsf{col.} (\mathsf{+)}$ Valore nominale Tol.  $(+)$  Tol.  $(-)$ Nel controllo:  $\frac{|\mathbf{A}||\mathbf{W}||_-\|$ val. $|_-\|$ unit $|_-\|_-\|$ val. $|_-\|_-\|$ val. $|_-\|_-\|_-\|_C\|_{\mathbf{L}_{\mathbb{F}}}\$ Valore nominale Tol. (+) Tol. (-) Valore nominale Tol.  $(+)$ Nella classificazione:  ${[A|W]_$  | val.  $|_$  | unit  $|_$  |  $|_$  | val.  $|_$  | unit  $|C_{R}|L_{F}$ Limit 1 Limit 2 val. = valore numerico di 10 cifre (con segno algebrico e punto decimale), allineamento a destra;  $unit = STK o PCs$ 021 Vedere 013 026 Vedere 013 050 051 Data e ora Formato Europeo :  $\boxed{A|W|0511|\cdot|T|T|/|M|M|/|J|J|H_{\rm r}|}$  $h|h|:|m|m|:|s|s|C_{\mathbb{R}}|L_{\mathbb{F}}$ Formato USA :  $A[W] 0 5 1 - M[M]/T T/JJJH_{r}$  $\overline{A|M|}$  h|h|:  $|m|m|$ :  $s|s|C_R|L_F$ Per entrambi i formati vale: Nella data al posto di / è possibile usare anche . Nell'ora al posto di : è possibile usare anche "/" oppure . 052 Data :  $\overline{A|W|0|5|2|$   $\boxed{T|T|/|M|M|/|J|J|C_{R}|L_{F}}}$ 053 Ora :  $\overline{A|W|053|}$   $\ln |h|$  :  $\overline{m|m|}$  :  $\overline{S|S|C_{R}|L_{F}}$ 054  $\overline{A|W|0|5|4|}$  Designazione (18 car. max.)  $|H_{\rm F}|$  Identificazione (18 car.)  $|C_{\rm R}|L_{\rm F}|$ Code A: l'istruzione sostituisce la designazione corrente. 055 Vedere 054; invece di Code A, l'istruzione 055 agisce sul Code B.
- 056  $\boxed{A[W|0|5|6] 000000x x x x c_{R}L_{F}}$  $x=0$ : 0: senza corrente;  $x=1$ : con corrente

# 9 Accessori

# 9.1 Cosa vuol dire se....

![](_page_48_Picture_294.jpeg)

# 9.2 Pulizia

Pulire il terminale di pesata soltanto esternamente.

Non pulire mai con acidi o soluzioni alcaline concentrati, solventi o alcol puro.

 Per la pulizia impiegare una spugna umida. Macchie d'unto e di sporco duro da rimuovere andranno eliminati con detergenti o detersivi per vetro reperibili in commercio.

# 9.3 Caratteristiche tecniche

# Caratteristiche principali Indicatore digitale per peso lndicatore a fluorescenza ad alto contrasto, verde, 7 cifre, con caratteri di dimensione e simboli di stato per l'indicazione dello stato operativo integrati, altezza dei caratteri 12,5 mm. Indicatore analogica Linea LED a fluorescenza di grande luminosità, a 3 colori. Per il dosaggio, il controllo e la classificazione. Indicatore dinamica in forma sinottica o punto, indicatore statica in forma campo fluorescenzo a 3 colori. Tastiera Tastiera a membrana a pressione con conferma acustica. Iscrizioni simboliche. 4 tasti per la pesata, 2 tasti per dati di identificazione, tastiera decimale per introduzione di valori numerici, con tasto INVIO e tasto di cancellazione, i tasti importanti sono di dimensioni maggiori. Finestra di visualizzazione: Vetro di sicurezza in plastica antigraffio Funzioni di pesata Compensazione tara A pressione di tasto o automatica, fino al carico massimo (sottrattiva). Detrazione previa della tara Nelle bilance con campo unico fino al valore di portata (sottrattiva). Nelle bilance con più campi dipendentemente dalla legge Pesi e Misure in vigore nel Paese interessato. Azzeramento **Automatico** o manuale. Commutazione peso lordo indicazione del peso lordo premendo un tasto. Commutazione unità Premendo un tasto possibilità di commutazione dell'unità di misura: kg, g, lb, oz, ozt, dwt. Pesata dinamica (pesata animali) Selezionabili: tempo di ciclo (3 valori) e stampa automatica di rendiconto, trasferimento dati e totalizzazione automatica. Controllo stabilità 4 livelli, con indicatore di movimento. Adattatore al processo di pesata 3 livelli di adattamento al materiale da pesare. Adattatore alle vibrazioni 3 livelli di adattamento alle condizioni ambientali. Test Funzione test per indicazione dell'Identcode. Pesata Più/Meno Pesata additiva e controllation Riempimento fino ad un peso nominale predeterminato. Controllo Controllo se il campione in questione è nei limiti di tolleranza. Classificazione Classificazione in 3 classi. Funzioni di conteggio Conteggio pezzi **Indicazione continua progressiva, max.** 7 cifre. Determinazione peso pezzo A scelta da numero standard di pezzi di riferimento (semplice impiego con 1 tasto) o da numero variabile di pezzi di riferimento (1-999 pezzi). Sorveglianza riferimento minimo Dipendentemente dal basamento collegato. Avvio del processo di conteggio Su semplice azionamento di 1 tasto, con la possibilità di commutazione peso/pezzi.

![](_page_50_Picture_198.jpeg)

# Dimensioni d'ingombro

![](_page_50_Figure_4.jpeg)

# 9.4 Accessori

![](_page_51_Picture_200.jpeg)

\* È possibile installare solo 1 interfaccia seriale.

# 9.5 Tabella dei valori Geo

![](_page_52_Picture_169.jpeg)

Mettler-Toledo (Schweiz) AG Mettler-Toledo spol, s.r.o. **Mettler-Toledo Keresked. KFT** Mettler-Toledo (Korea) NL Mettler-Toledo B.V. 4000 HA Tiel T 0031-344-63 83 63 Other countries: Mettler-Toledo AG 8606 Greifensee T 0041-1-944 22 11 F -944 31 70

Worthington, Ohio 43085

# Mettler-Toledo (Albstadt) GmbH D-72458 Albstadt T 0049-7431-14 0 F -14 232 AT Mettler-Toledo Ges.m.b.H. 1100 Wien T 0043-1-604 19 80 F -604 28 80 AU Mettler-Toledo Ltd. Victoria 3207 T 0061-3-9646 45 51 F -9645 39 35 BE N.V. Mettler-Toledo S.A. 1651 Lot T 0032-2-334 02 11 F -378 16 65<br>CH Mettler-Toledo (Schweiz) AG 8606 Greifensee T 0041-1-944 45 45 F -944 45 10 CN Mettler-Toledo (Shanghai)Ltd. Shanghai 200233 T 0086-21-6485 0435 F -6485 3351 DE Mettler-Toledo GmbH 35353 Giessen T 0049-641-50 70 F -507 129 01 DK Mettler-Toledo A/S 2600 Glostrup T 0045-43 27 08 00 F -43 27 08 28<br>
ES Mettler-Toledo S.A.E. 223 08 038 Barcelona T 0034-3 223 22 22 F -223 02 71 ES Mettler-Toledo S.A.E. 08038 Barcelona T 0034-3 223 22 22 F -223 02 71 FR METTLER-TOLENS S.a. 78220 Viroflay T<br>T 00852-2744 1221 - 321 9820 17 00852-2744 1221 HK Mettler-Toledo (HK) Ltd. Kowloon, Hongkong T 00852-2744 1221 F -2744 6878 HR Mettler-Toledo d.o.o. 100 10 Zagreb T 0038-5-166 02 189 F -166 03 009 IT Mettler-Toledo S.p.A. 20026 Novate Milanese T 0039-2-33 33 21 F -356 2973 JP Mettler-Toledo K.K. Osaka 540 T 0081-6-949 5917 F -949 5944 MY Mettler-Toledo (M) 47301 Petaling Jaya T 0060-3-703 2773 F -703 8773 NO Mettler-Toledo A/S 1008 Oslo 10 T 0047-22-30 44 90 F -32 70 02 PL Mettler-Toledo Sp.z.o.o. 02-929 Warszawa T 0048-22-651 92 32 F -42 20 01 RC Mettler-Toledo Pac Rim AG Taipei T 00886-2-579 5955 F -579 5977 T 0046-8-702 50 00 SG Mettler-Toledo (S) Pte. Ltd. Singapore 139944 T 0065-778 67 79 F -778 66 39<br>SK Mettler-Toledo spol, s.r.o. 831 03 Bratislava T 0042-7-5252 170 SK Mettler-Toledo spol, s.r.o. 831 03 Bratislava T 0042-7-5252 170 F -5252 173 SL Mettler-Toledo d.o.o. 611 11 Ljubljana T 0038-6-611 236 764 F -127 45 75 TH Mettler-Toledo (Thailand) Bangkok 10310 T 0066-2-719 64 80 F -719 64 79<br>UK Mettler-Toledo Ltd. Leicester, LE4 1AW T 0044-116-235 70 70 F -236 63 99 UK Mettler-Toledo Ltd. Leicester, LE4 1AW T 0044-116-235 70 70 F -236 63 99 US Mettler-Toledo Inc. Hightstown, NJ 08520 T 001-609-448 3000 F -586 5451

Con riserva di apportare modifiche tecniche © Mettler-Toledo (Albstadt) GmbH 1997.08 Printed in Germany 507255B